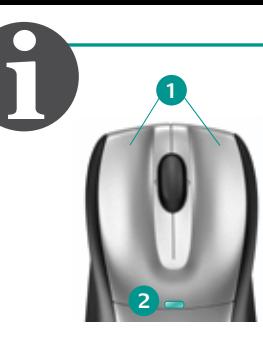

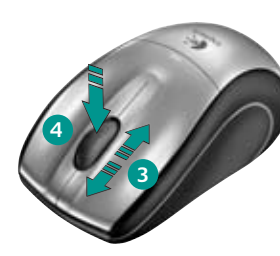

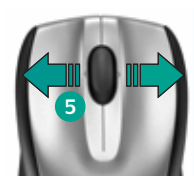

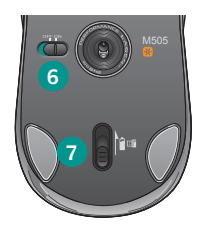

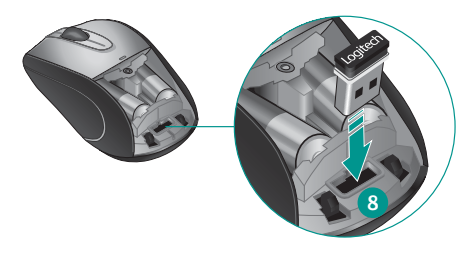

## English

- 1. Left and right mouse buttons.
- **2.** Battery LED flashes red when battery power is low.
- **3.** Scroll wheel.
- **4.** Press the wheel down for middle button (function can vary by software application).
- **5.** Side-to-side scrolling (function can vary by software application). This function doesn't work in Linux.
- **6.** On/Off slider switch.
- **7**. Battery door release slider.
- **8**. Unifying receiver storage.

## Español

- **1.** Botones izquierdo y derecho.
- **2.** El diodo de estado de pila emite destellos rojos cuando la pila se está agotando.
- **3.** Botón rueda.
- **4.** Pulsa el botón rueda para usarlo como botón central (la función puede variar según la aplicación de software).
- **5.** Desplazamiento horizontal (la función puede variar según la aplicación de software). Esta función no está disponible en Linux.
- **6.** Conmutador de encendido/apagado.
- **7.** Botón de compartimento de pila.
- **8.** Almacenamiento de receptor Unifying.

### **Français**

- **1.** Boutons droit et gauche de la souris.
- **2.** Le témoin lumineux clignote en rouge lorsque le niveau de charge des piles est faible.
- **3.** Roulette de défilement.
- **4.** Appuyez sur la roulette pour l'utiliser comme bouton central (la fonction varie suivant l'application logicielle).
- **5.** Défilement horizontal (la fonction varie suivant l'application logicielle). Cette fonction n'est pas disponible sur les systèmes Linux.
- **6.** Commutateur Marche/Arrêt.
- **7.** Bouton d'ouverture du compartiment des piles.
- **8.** Compartiment de stockage du récepteur Unifying.

## **Português**

- **1.** Botões esquerdo e direito do mouse.
- **2.** A luz vermelha do LED de bateria pisca quando a energia está baixa.
- **3.** Roda de rolagem.
- **4.** Pressione a roda para obter o botão do meio (a função varia conforme o aplicativo de software).
- **5.** Rolagem horizontal (a função varia conforme o aplicativo de software). Esta função não tem efeito no Linux.
- **6.** Controle deslizante para ligar/desligar
- **7.** Botão deslizante da porta do comportamento de bateria.
- **8.** Armazenamento do receptor Unifying.

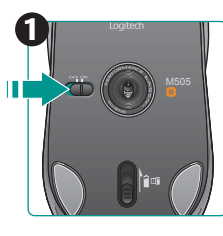

## **English**

**?**

#### **No pointer movement or erratic movement**

- **1.** Power on?
- **2**. Check Unifying receiver; change ports.
- **3**. Check battery.
- **4**. Try a different surface.
- **5.** Remove metallic objects between mouse and Unifying receiver
- **6.** If the Unifying receiver is plugged into a USB hub, try plugging it directly into your computer.
- **7.** Move the Unifying receiver to a USB port closer to the mouse, or go to **www.logitech.com/usbextender**  for a USB extension stand that will allow

the Unifying receiver to be placed closer to the mouse.

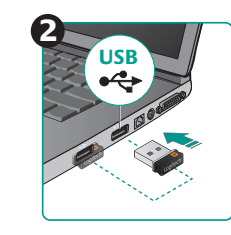

# Español

#### **El puntero no se mueve o realiza movimientos erráticos**

- **1.** ¿Está encendido?
- **2.** Comprueba el receptor Unifying; cambia de puerto.
- **3.** Comprueba la pila.
- **4.** Prueba el mouse en otra superficie.
- **5.** Retira los objetos metálicos situados entre el mouse y el receptor Unifying.
- **6.** Si el receptor Unifying está conectado a un concentrador USB, conéctelo directamente al ordenador.
- **7.** Lleva el receptor Unifying a un puerto USB más cercano al mouse, o visita
	- **www.logitech.com/usbextender** para obtener una base de extensión USB que te permitirá colocar el receptor Unifying más cerca del mouse.

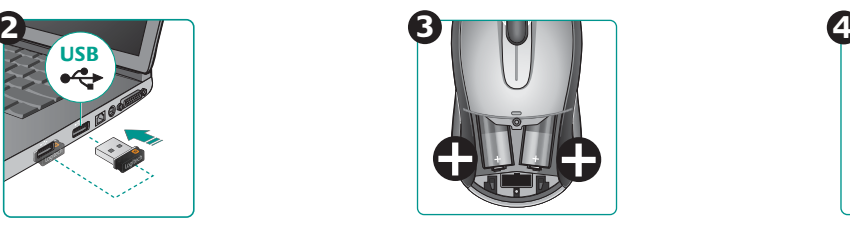

## **Francais**

### **Pointeur immobile ou incontrôlable**

- **1.** Souris activée?
- **2.** Vérifiez le récepteur Unifying; changez de port.
- **3.** Vérifiez les piles.
- **4.** Essayez une autre surface.
- **5.** Déplacez tout objet métallique se trouvant entre la souris et le récepteur Unifying.
- **6.** Si le récepteur Unifying est branché dans un hub USB, branchez-le plutôt directement sur l'ordinateur.
- **7.** Branchez le récepteur Unifying dans un port USB plus proche de la souris ou consultez le site **www.logitech.com/usbextender**

pour obtenir un support d'extension USB qui permettra de rapprocher le récepteur Unifying de la souris.

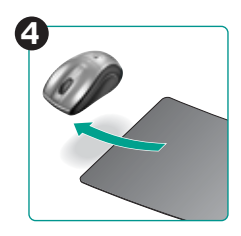

## **Português**

#### **Nenhum movimento ou movimento aleatório do ponteiro**

- **1.** Está ligado?
- **2.** Verifique o receptor Unifying, troque de portas.
- **3.** Verifique a bateria.
- **4.** Experimente uma superfície diferente.
- **5.** Remova objetos metálicos entre o mouse e o receptor Unifying.
- **6.** Remova quaisquer objectos metálicos colocados entre o rato e o receptor Unifying.
- **7.** Mova o receptor Unifying para uma porta USB mais próxima do mouse, ou visite **www.logitech.com/usbextender**  para obter um suporte de extensão USB que permitirá que o receptor Unifying seja colocado mais perto do mouse.

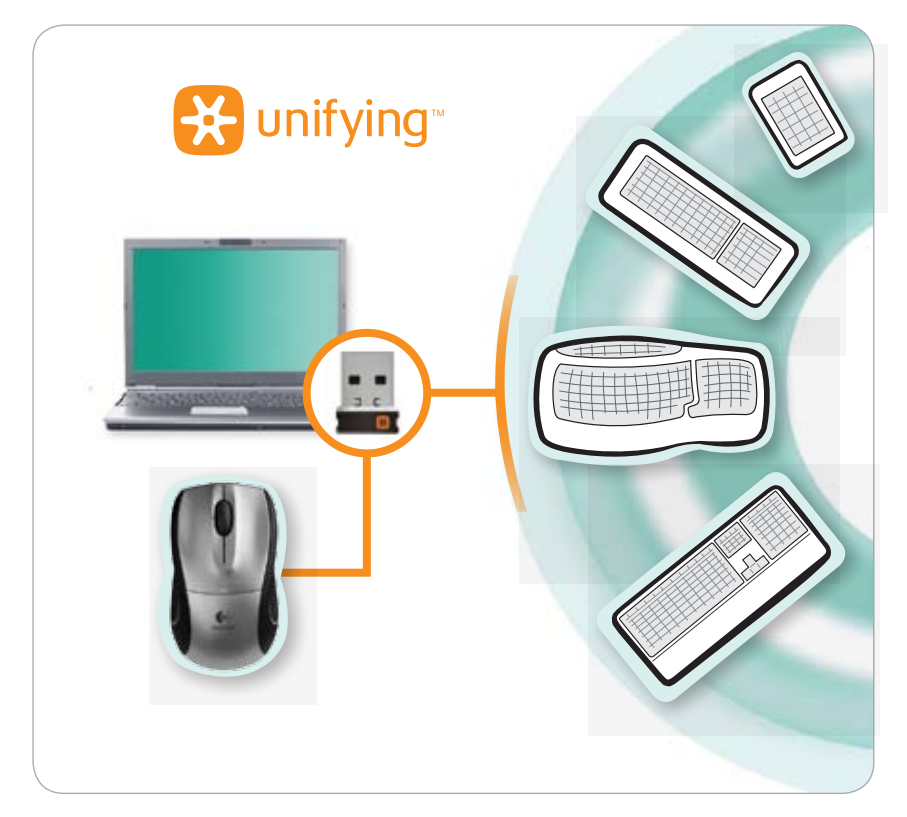

# **English**

### **Plug it. Forget it. Add to it.**

You've got a Logitech® Unifying receiver. Now add a compatible wireless keyboard that uses the same receiver as your mouse. It's easy. Just start the Logitech® Unifying software\* and follow the onscreen instructions. For more information and to download the software, visit **www.logitech.com/unifying**

\* PC: Go to Start / All Programs / Logitech / Unifying / Logitech Unifying Software

\* Mac: Go to Applications / Utilities / Logitech Unifying Software

## Español

### **Conéctalo. Olvídate de él. Agrega más.**

Tienes un receptor Logitech® Unifying. Agrega ahora un teclado inalámbrico compatible que use el mismo receptor que el mouse. Es fácil. Basta iniciar el software Logitech® Unifying\* y seguir las instrucciones en pantalla. Para obtener más información y para descargar el software, visita **www.logitech.com/unifying**

\* PC: selecciona Inicio / Todos los programas / Logitech / Unifying / Software Logitech Unifying

\* MAC: selecciona Aplicaciones / Utilidades / Software Logitech Unifying

# **Français**

### **Branchez. Oubliez. Ajoutez.**

Vous disposez d'un récepteur Logitech® Unifying. Ajoutez maintenant un clavier sans fil compatible qui utilise le même récepteur que votre souris. C'est facile! Démarrez tout simplement le logiciel Logitech® Unifying\* et suivez les instructions à l'écran.

Pour en savoir plus et pour télécharger le logiciel, rendez-vous sur **www.logitech.com/unifying**.

\* PC: Cliquez sur Démarrer / Tous les programmes / Logitech / Unifying / Logitech Unifying Software \* MAC: Cliquez sur Applications / Utilitaires / Logitech Unifying Software

# **Português**

### **Conecte-o. Esqueça-o. Adicione-o.**

Você possui um receptor Logitech® Unifying. Agora adicione um teclado sem fio compatível que usa o mesmo receptor usado pelo mouse. É fácil. Basta iniciar o software\* Logitech® Unifying e seguir as instruções na tela. Para obter mais informações e para fazer o download do software, visite **www.logitech.com/unifying**

\* PC: vá para Iniciar / Todos os programas / Logitech / Unifying / Logitech Unifying Software

\* MAC: vá para Aplicativos / Utilitários / Logitech Unifying Software

# **www.logitech.com/support**

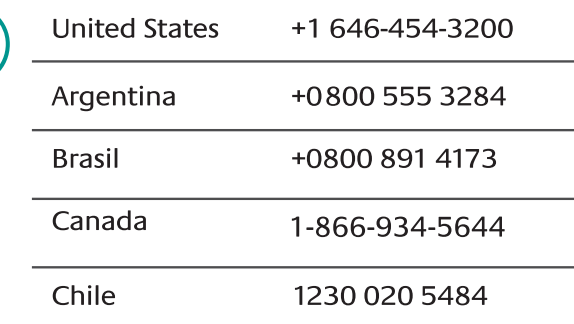

#### **Federal Communication Commission Interference Statement**

This equipment has been tested and found to comply with the limits for a Class B digital device, pursuant to Part 15 of the FCC Rules. These limits are designed to provide reasonable protection against harmful interference in a residential installation. This equipment generates, uses and can radiate radio frequency energy and, if not installed and used in accordance with the instructions, may cause harmful interference to radio communications. However, there is no guarantee that interference will not occur in a particular installation. If this equipment does cause harmful interference to radio or television reception, which can be determined by turning the equipment off and on, the user is encouraged to try to correct the interference by one of the following measures:

- Reorient or relocate the receiving antenna.

- Increase the separation between the equipment and receiver.

- Connect the equipment into an outlet on a circuit different from that

to which the receiver is connected.

+

© 2009 Logitech. All rights reserved. Logitech, the Logitech logo, and other Logitech marks are owned by Logitech and may be registered. All - Consult the dealer or an experienced radio/TV technician for help.

- Consult the dealer or an experienced radio/17 technician for help.<br>FCC Caution: Any changes or modifications not expressly approved by the party responsible for compliance could void the user's authority to operate this equipment.

This device complies with Part 15 of the FCC Rules. Operation is subject to the following two conditions: (1) This device may not cause harmful interference, and (2) this device must accept any interference received, including interference that may cause undesired operation. Toutes d'étre des marques de leurs détenteurs de les autres détenteurs de leurs détenteurs<br>undesired operation.

#### toute responsabilité en cas d'erreurs dans ce manuel. Les informations énoncées dans le présent document peuvent faire l'objet **Industry Canada Statement**

de modifications sans avis préalable. This device complies with RSS-210 of the Industry Canada Rules. Operation is subject to the following two conditions:

1) this device may not cause interference and  $\overline{\phantom{a}}$ 

2) this device must accept any interference, including interference that may cause undesired operation of the device

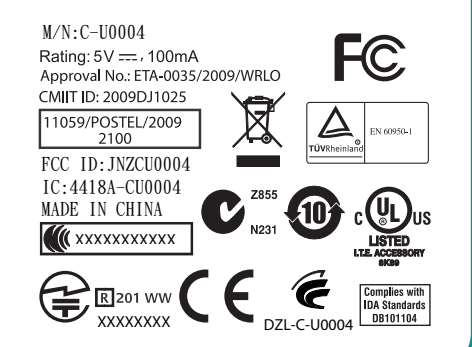